## Поиск комиссии

Поиск ресурса типа «Комиссия» работает аналогично поиску других ресурсов, отличается только список критериев поиска.

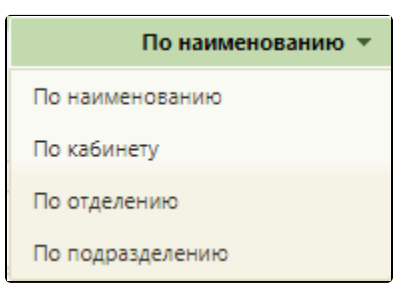

## Критерии поиска комиссии

Для поиска комиссии по наименованию необходимо установить критерий поиска «По наименованию» (установлен по умолчанию), ввести в поле поиска

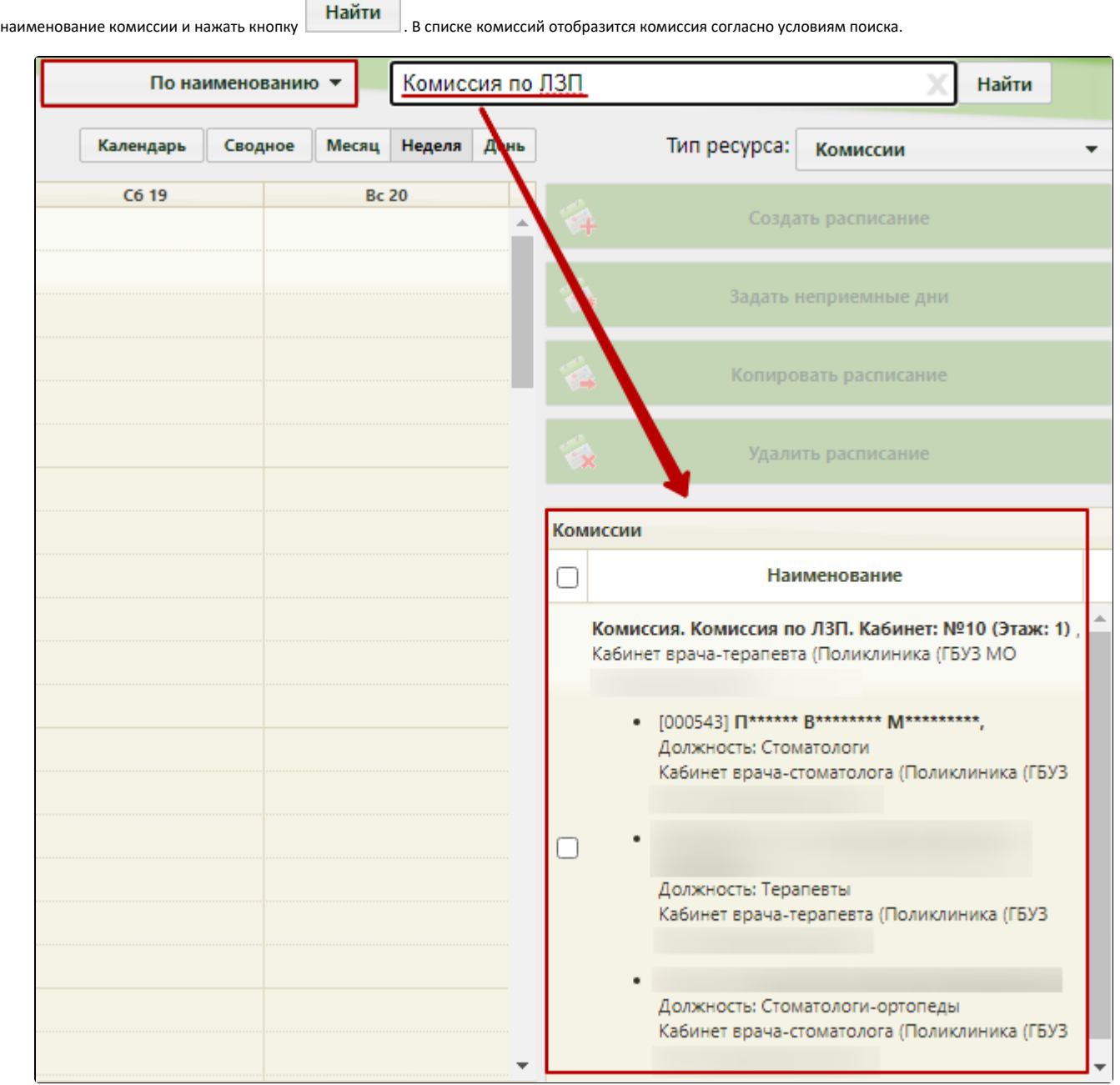

## Поиск комиссии по наименованию

При выборе критерия «По кабинету» откроется форма поиска кабинета, на которой можно осуществить поиск по номеру, наименованию или отделению, к

которому относится кабинет – необходимо заполнить поле поиска и нажать кнопку . Пайти . Отобразится список кабинетов согласно условиям поиска. Кабинет можно выбрать двойным кликом мыши или выделив его и нажав кнопку «Выбрать».

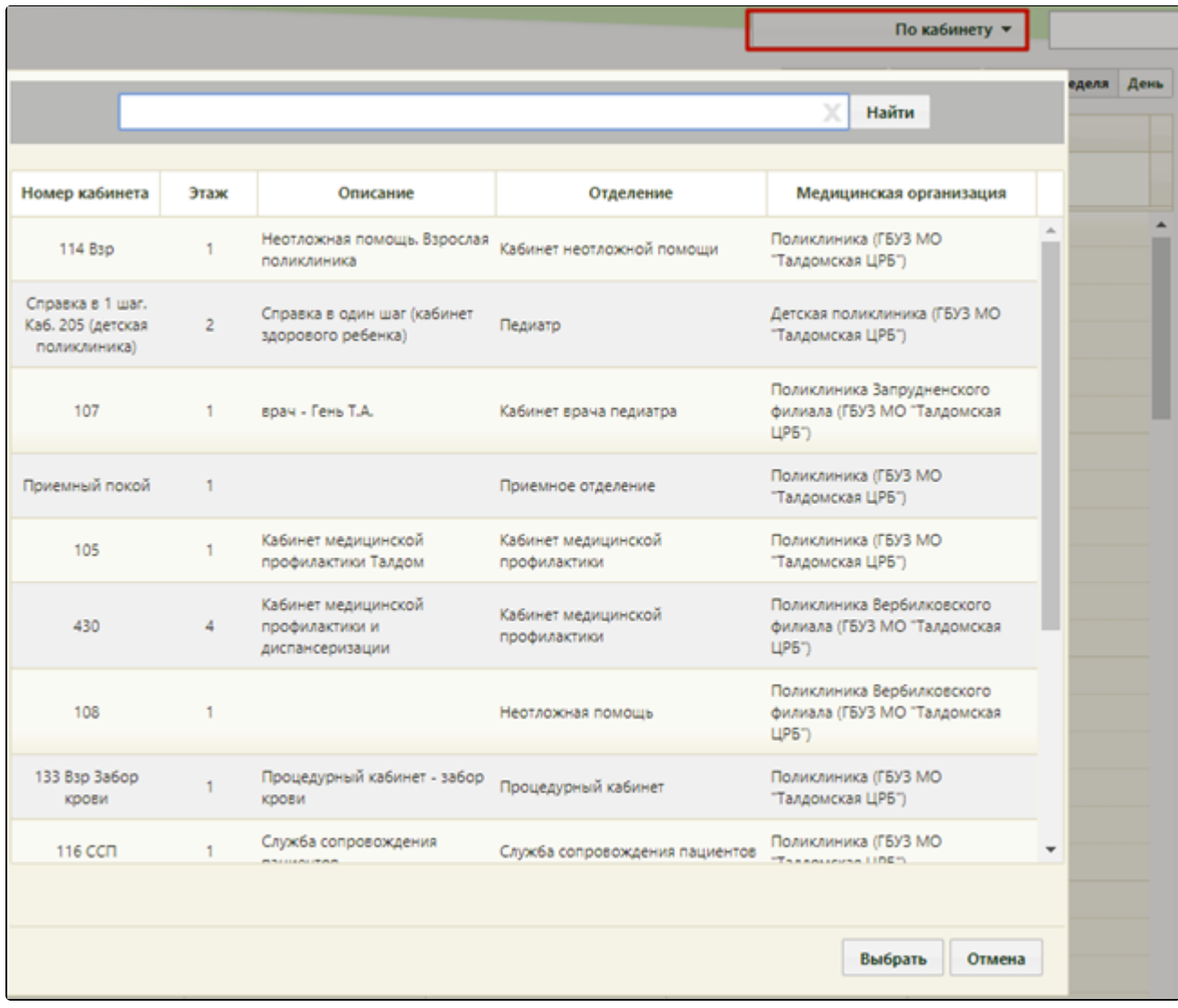

## Форма поиска комиссии по критерию «По кабинету»

После выбора кабинета в списке комиссий отобразятся комиссии, относящиеся к выбранному кабинету. При повторном поиске по критерию форма поиска не откроется, достаточно ввести наименование кабинета, его номер или наименование отделения, к которому кабинет относится, в поле поиска и нажать кнопку «Найти».

Если комиссия имеет несколько ресурсов в разных отделениях, то можно осуществить поиск комиссии по отделению. Для этого необходимо выбрать

Найти критерий поиска «По отделению» − откроется форма поиска, на которой в поле поиска следует ввести наименование отделения и нажать кнопку . Отобразится список отделений согласно условию поиска. Следует выбрать требуемое отделение. При повторном поиске по критерию форма поиска не отобразится – можно воспользоваться строкой поиска справа от выбранного критерия.

| ние<br>По отделению •      |               |                           |                         |
|----------------------------|---------------|---------------------------|-------------------------|
|                            |               |                           | Найти                   |
|                            |               |                           |                         |
| Наименование -             | Тип отделения | Профиль отделения         | Медицинская организация |
| Кабинет врача-травматолога | Поликлиника   | травматологии и ортопедии | Поликлиника (ГБУЗ І     |
| В.Дворский ФАП             | Поликлиника   | профпатологии             | Поликлиника (ГБУЗ І     |
| Кабинет врача-кардиолога   | Поликлиника   | кардиологии               | Поликлиника (ГБУЗ І     |
| Кабинет врача-терапевта    | Поликлиника   | терапии                   | Поликлиника (ГБУЗ І     |
| Кабинет врача-онколога     | Поликлиника   | онкологии                 | Поликлиника (ГБУЗ І     |
| Кабинет врача-невролога    | Поликлиника   | неврологии                | Поликлиника (ГБУЗ І     |
| Терапия                    | Поликлиника   | хирургии                  | Взрослая поликлиника    |
|                            |               |                           |                         |
|                            |               |                           |                         |
|                            |               |                           |                         |
|                            |               |                           |                         |
|                            |               |                           |                         |
|                            |               |                           |                         |
|                            |               |                           | Выбрать<br>Отмена       |

Форма поиска комиссии по критерию «По отделению»

После выбора отделения в списке комиссий отобразятся комиссии, относящиеся к выбранному отделению.

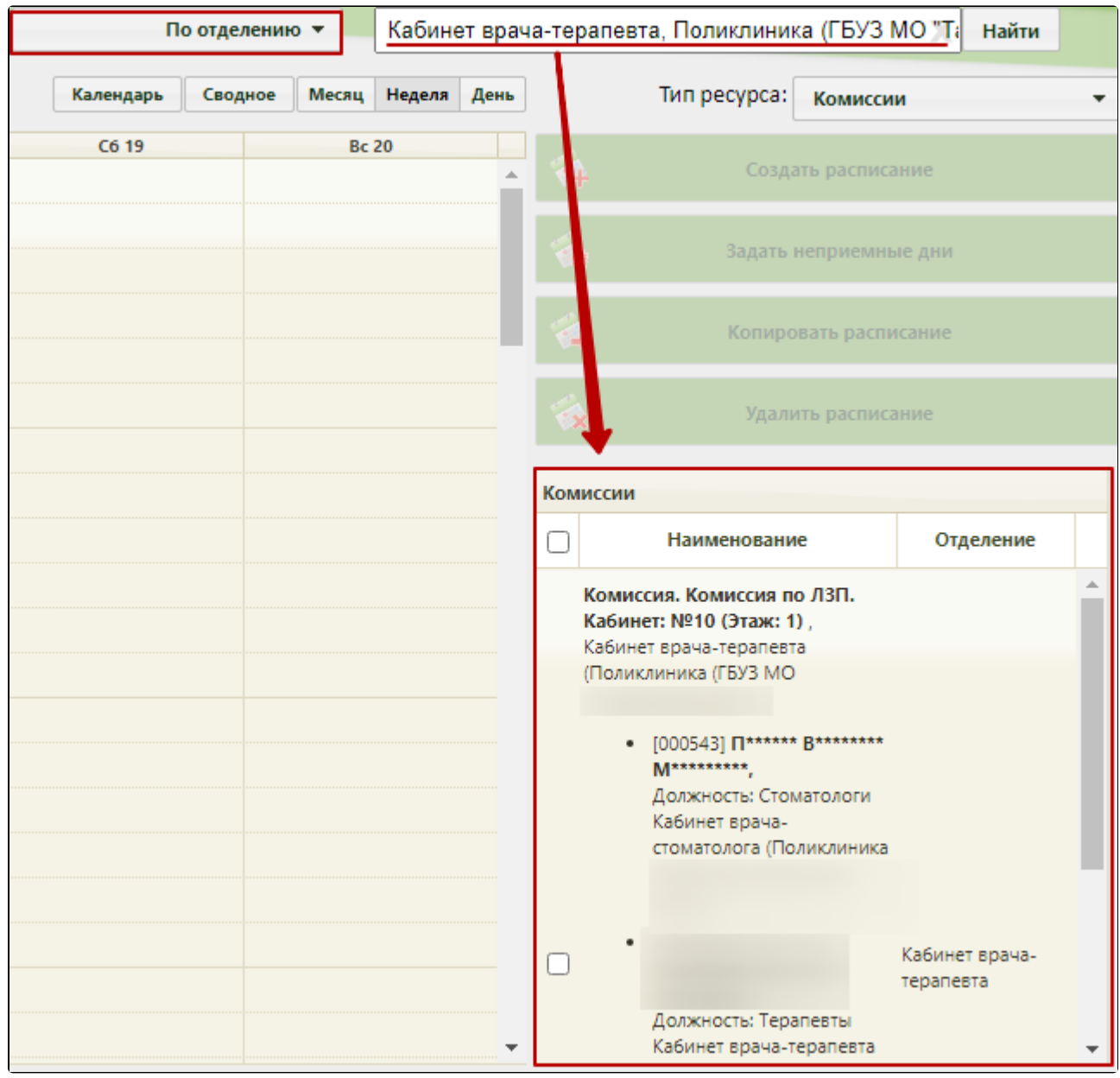

Список комиссий выбранного отделения

Далее необходимо выбрать подходящую комиссию.

Если комиссия имеет несколько ресурсов в разных подразделениях, то можно осуществить поиск комиссии по подразделению. Для этого необходимо выбрать критерий поиска «По подразделению» − откроется форма поиска, на которой в поле поиска следует ввести наименование подразделения и нажать кнопку

Найти

. Отобразится список подразделений согласно условию поиска. Следует выбрать требуемое подразделение. При повторном поиске по критерию форма поиска не отобразится – можно воспользоваться строкой поиска справа от выбранного критерия.

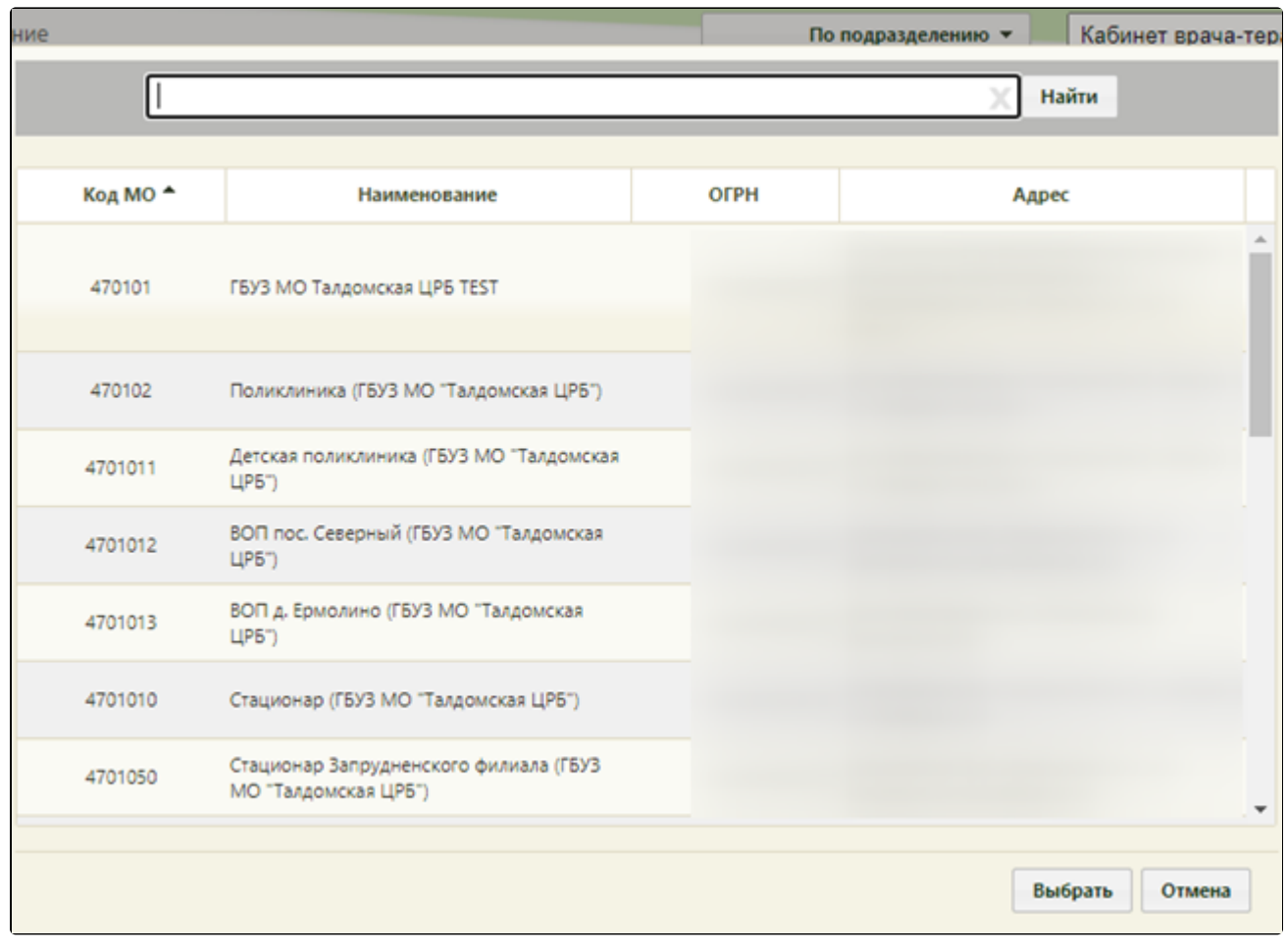

Форма поиска комиссии по критерию «По подразделению»

После выбора подразделения в списке комиссий отобразятся комиссии, относящиеся к выбранному подразделению.

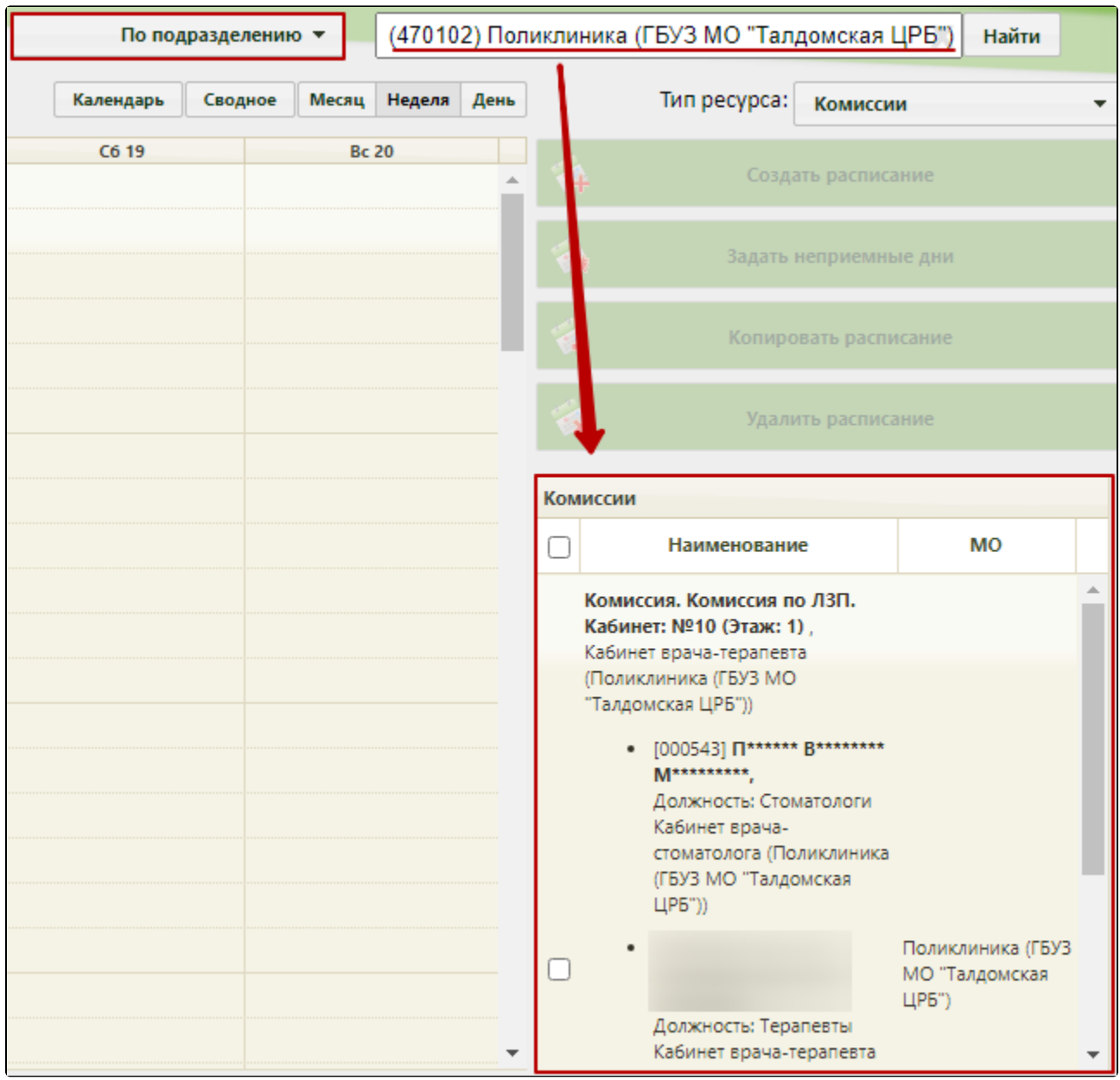

Список комиссий выбранного подразделения

Далее необходимо выбрать подходящую комиссию.